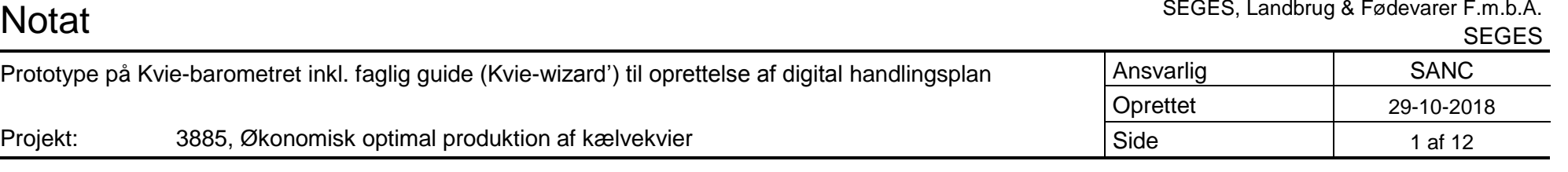

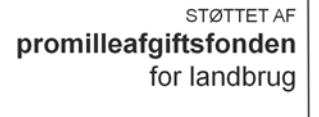

## Værktøjet 'Kvie-barometret'

Som anført i projektansøgningen skal Kvie-barometret opfylde følgende brugerønsker: "*Som landmand vil jeg gerne have overblik over kvaliteten af min kvieproduktion. Jeg vil kunne udpege væsentlige fokusområder og konkrete tiltag til forbedring af produktionen af kælvekvier og bruge værktøjet som grundlag for diskussion med mine rådgivere."*

Overordnet set, kan brugeren overvåge kvaliteten af kvieproduktionen via 15 indikatorer på oversigtsbilledet af Kvie-barometret, og se hvilke enkeltdyr, der eventuelt har opnået utilfredsstillende resultater (fanen 'Dyr i kvie-perioder'). Brugeren skal på det grundlag kunne oprette en relevant handlingsplan, når indikatorerne peger på at der er noget, som ikke går godt nok. I indeværende projektår, skulle fokus være på at -

- 1. beskrive datagrundlaget for de 15 indikatorer, der indgår i Kvie-barometret
- 2. beskrive hvordan brugeren kan få hjælp til at oprette en handlingsplan, som nemt kan bringes til udførelse på staldgangen

#### Ad. 1

På fondssitet er datagrundlaget for indikatorerne beskrevet, som en del af to analyseudskrifter i følgende dokumenter:

- AP2 Analyseudskrift Kvier Produktion Specifikation DMS-29276 030518
- **P** AP2 Analyseudskrift Kvier Produktion030518
- AP2\_Analyseudskrift\_Kvier\_Vægt&Højde\_Analyseudskrift\_190918
- AP2\_Analyseudskrift\_Kvier\_Vægt&Højde\_Specifikation DMS-29145 Kvier vægt og højde

## Ad 2

Af indeværende dokument fremgår beskrivelsen af prototypen til oprettelse af en handlingsplan ved hjælp af en faglig guide ('Kvie-wizard'). Der er beskrevet en mulighed for kobling til et overordnet modul 'Digitale handlingsplaner', der eksisterer i dag, som en del af landmand.dk ELLER mulighed for, at udvikle det i DMS Dyreregistrering.

## **Gennemgang af prototype på 'Kvie-wizard' – oprettelse af faglig handlingsplan i Kvie-barometret**

Fra forsiden af Kvie-barometret i DMS Dyreregistrering kan man tilgå en tidligere oprettet handlingsplan eller man kan oprette en ny.

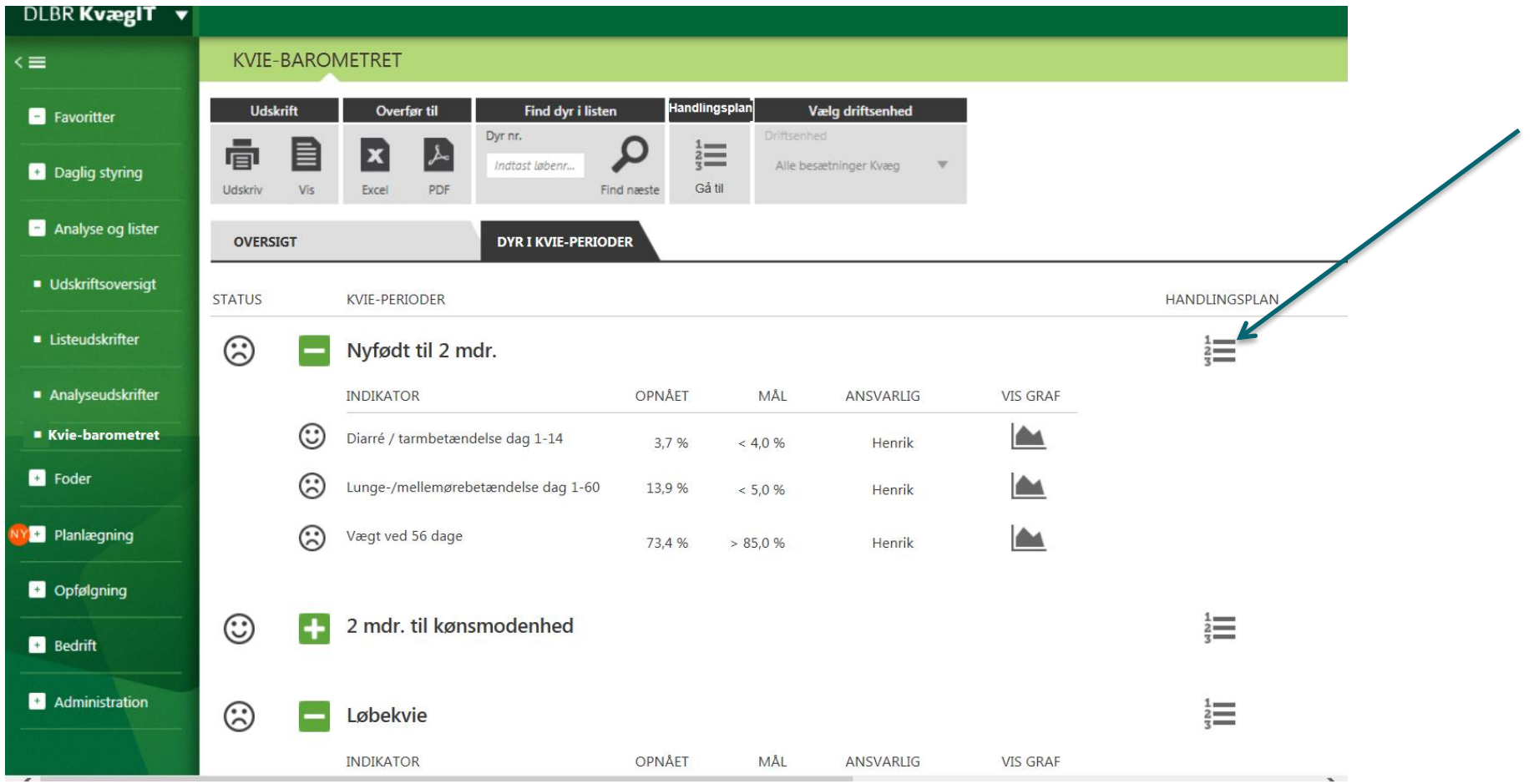

## **TRIN 1** – brugeren kan vælge fagområde, og hvilken kvie-periode man ønsker at handlingsplanen skal oprettes for

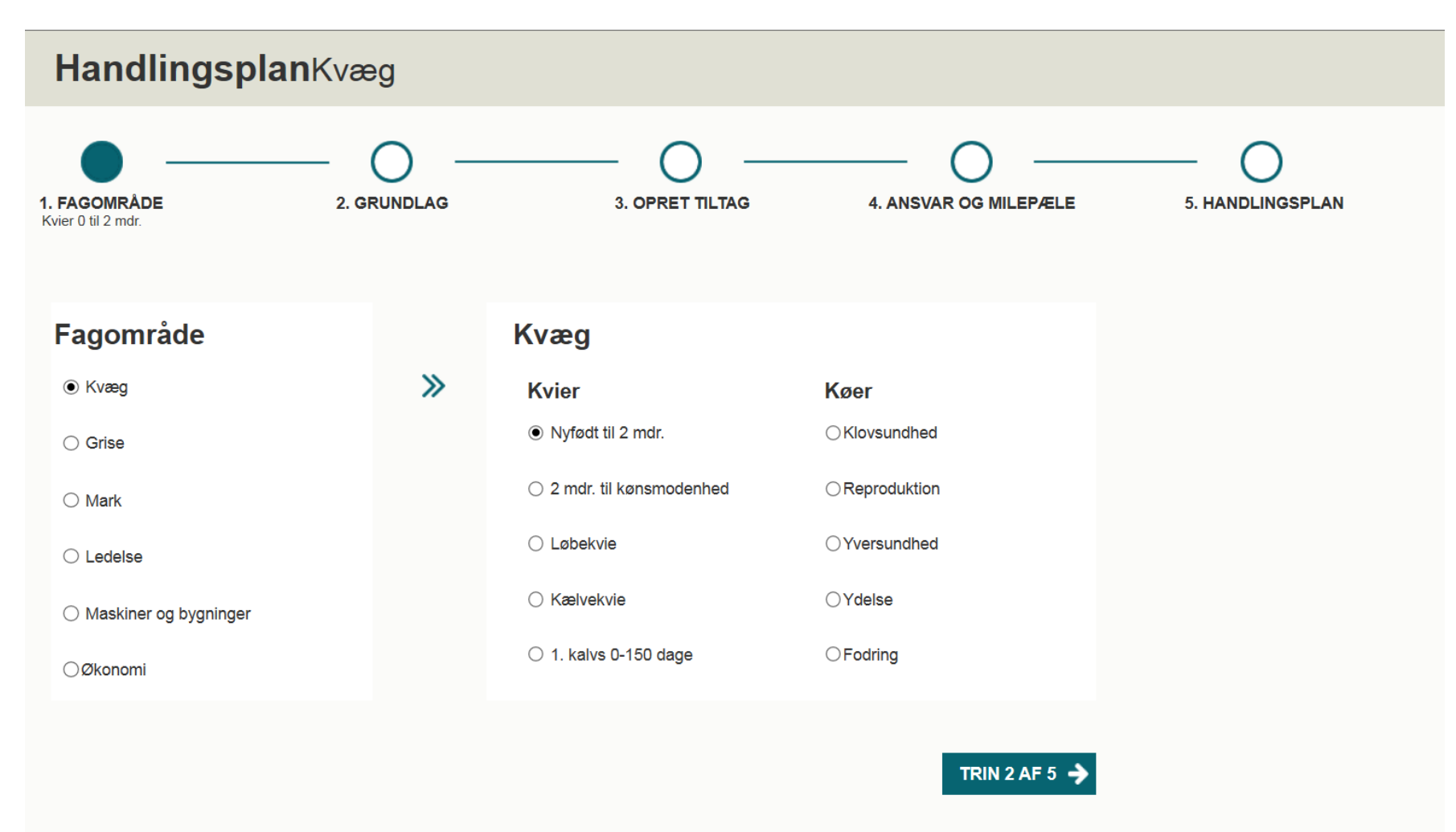

## **TRIN 2** – brugeren navngiver handlingsplanen og beskriver mål

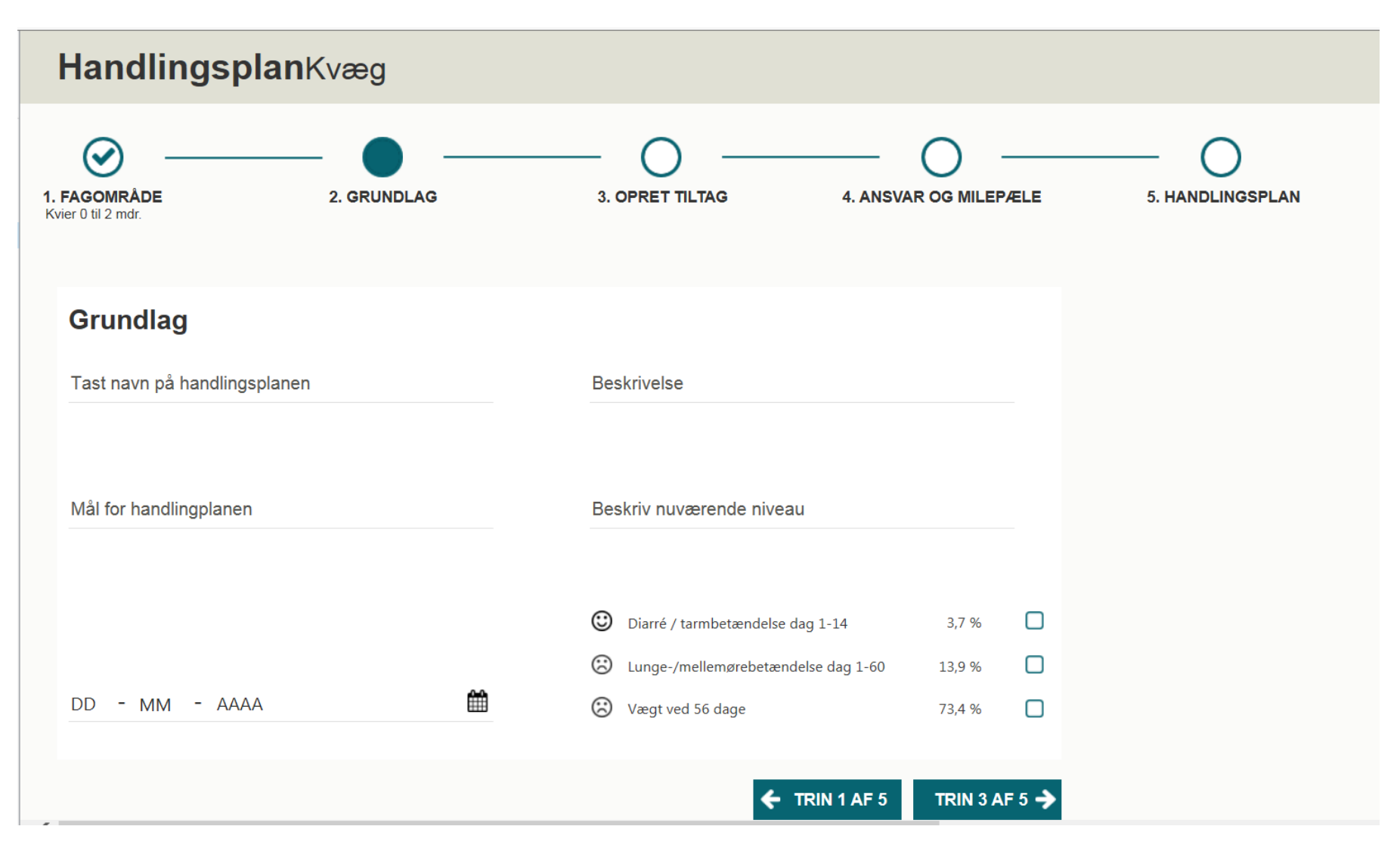

## **TRIN 3** – brugeren kan vælge konkrete tiltag, redigere dem så de bliver besætningsspecifikke eller oprette egne tiltag

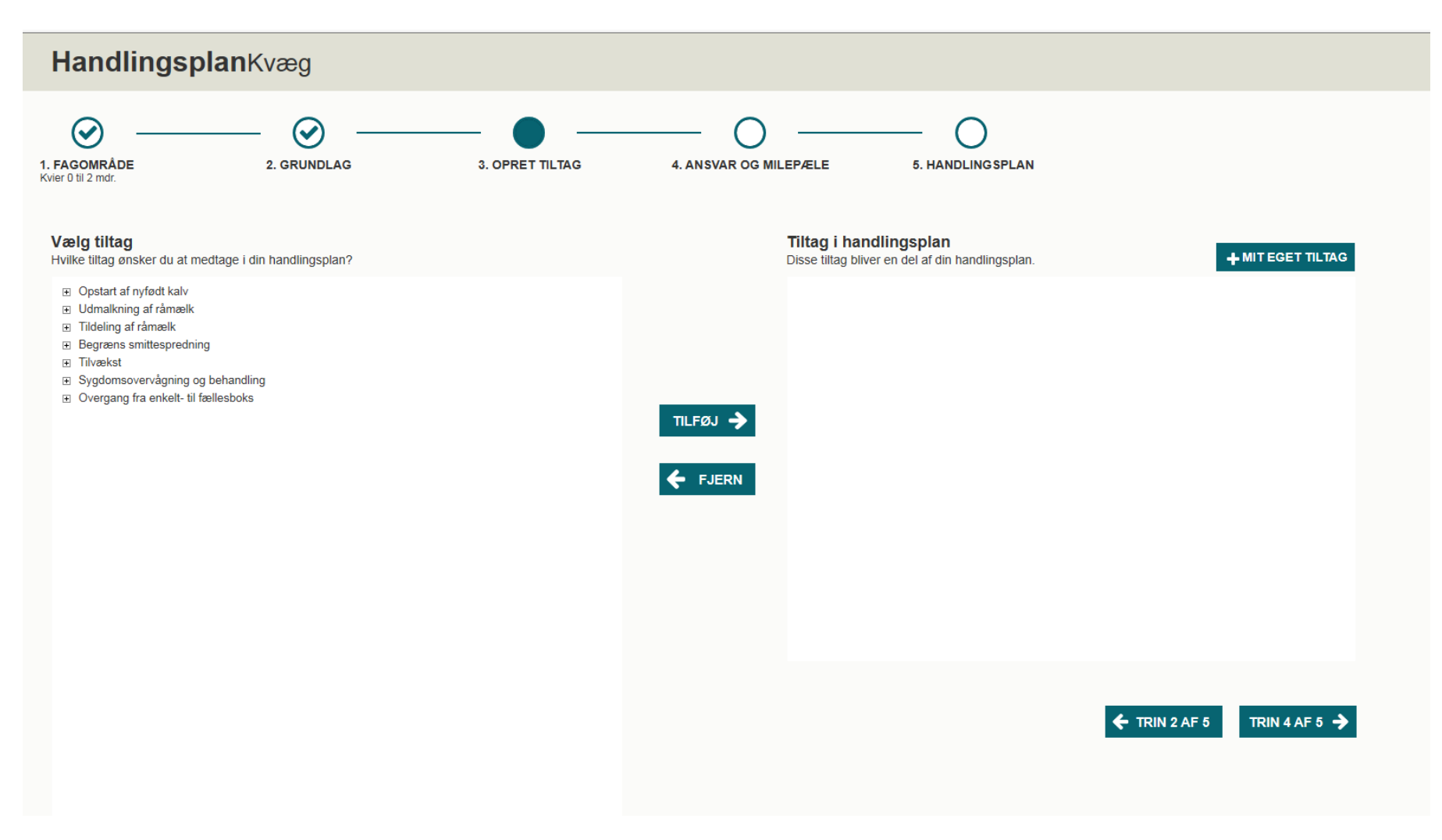

## **TRIN 3** – brugeren har valgt konkrete tiltag, som kan redigeres så de bliver besætningsspecifikke eller oprette egne tiltag

## **HANDLINGSPLAN NAVN**

#### Vælg tiltag

Hvilke tiltag ønsker du at medtage i din handlingsplan?

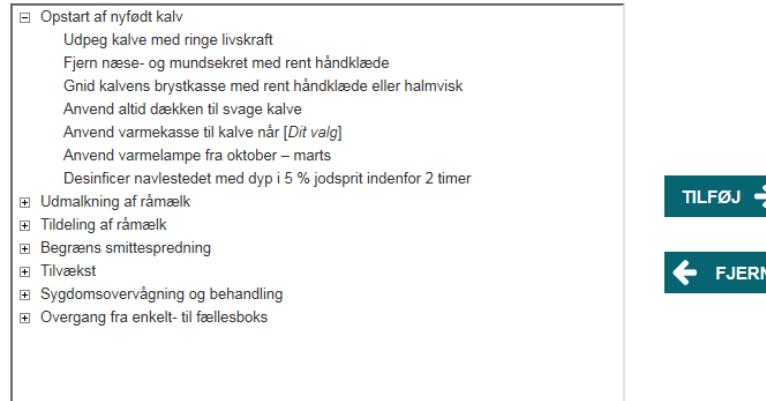

#### Tiltag i handlingsplan Disse tiltag bliver en del af din handlingsplan.

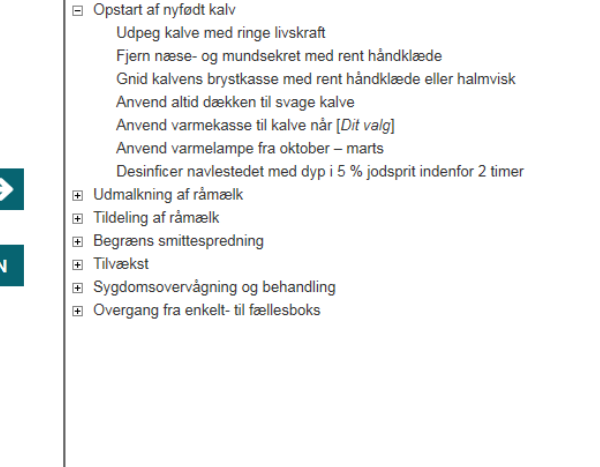

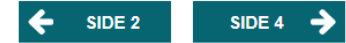

**TRIN 3** – de beskrevne tiltag bygger på et litteraturreview, der er gennemført tidligere i projektet. I dokumenterne –

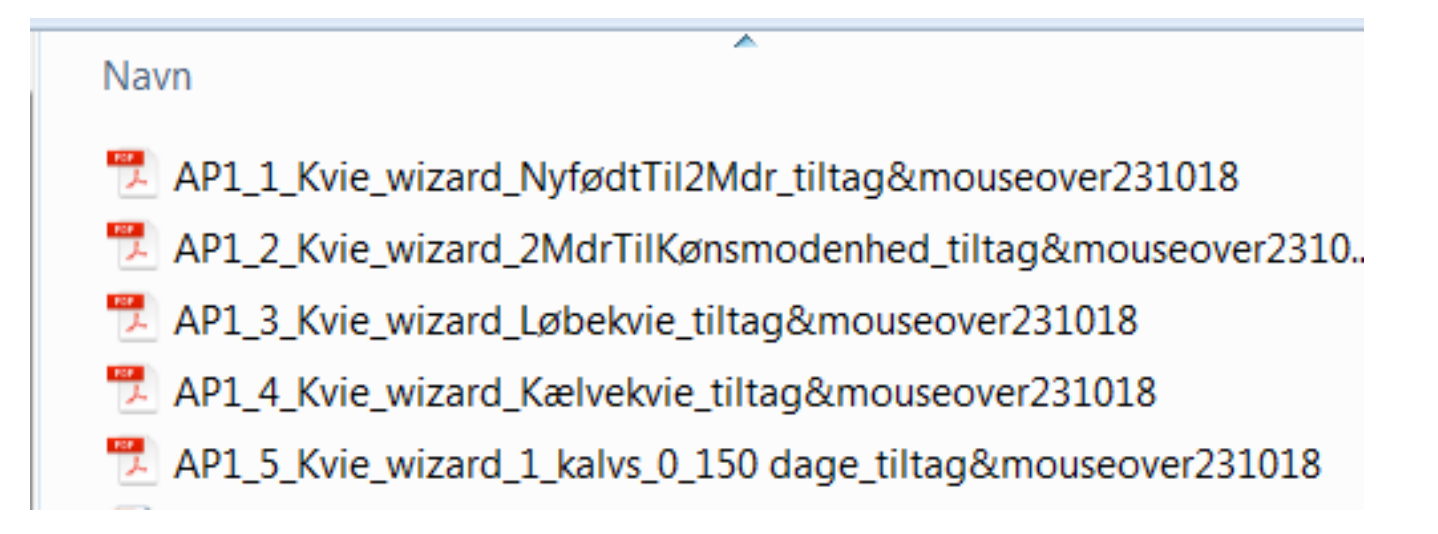

..er for hver Kvie-periode beskrevet de konkrete tiltag, som knytter sig til et bestemt fokuspunkt, samt en forklarende tekst, der vises, som mouse-over og giver brugeren en forståelse af hvilken betydning de enkelte tiltag har for kvaliteten af kvierne.

#### **TRIN 4** – brugeren kan oprette deadlines og ansvarsfordeling for hvert tiltag

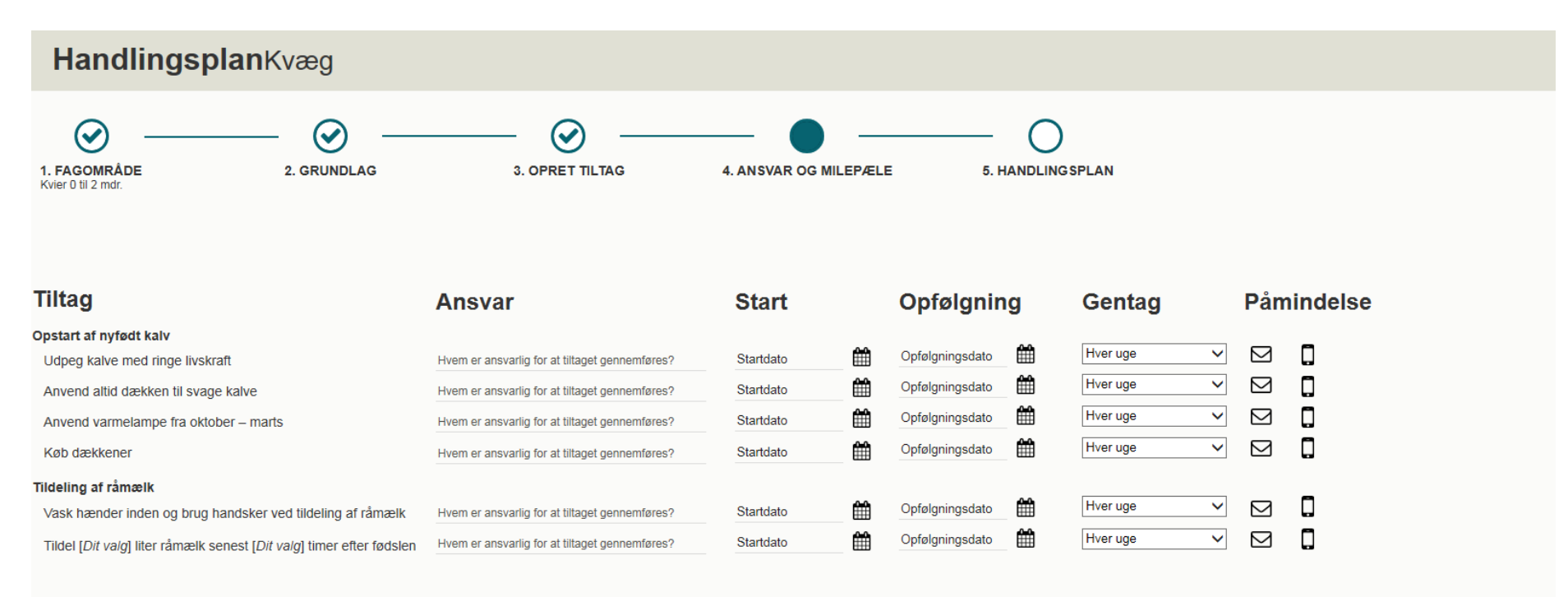

TRIN 5 AF 5  $\rightarrow$  $\leftarrow$  TRIN 3 AF 4

**TRIN 5** – brugeren kan sammensætte kort til tavlemøde, hvor de konkrete tiltag pr. fokuspunkt kan kombineres med besætningsspecifikke billeder, faglig viden eller grafisk præsentation af udviklingen på bedriften

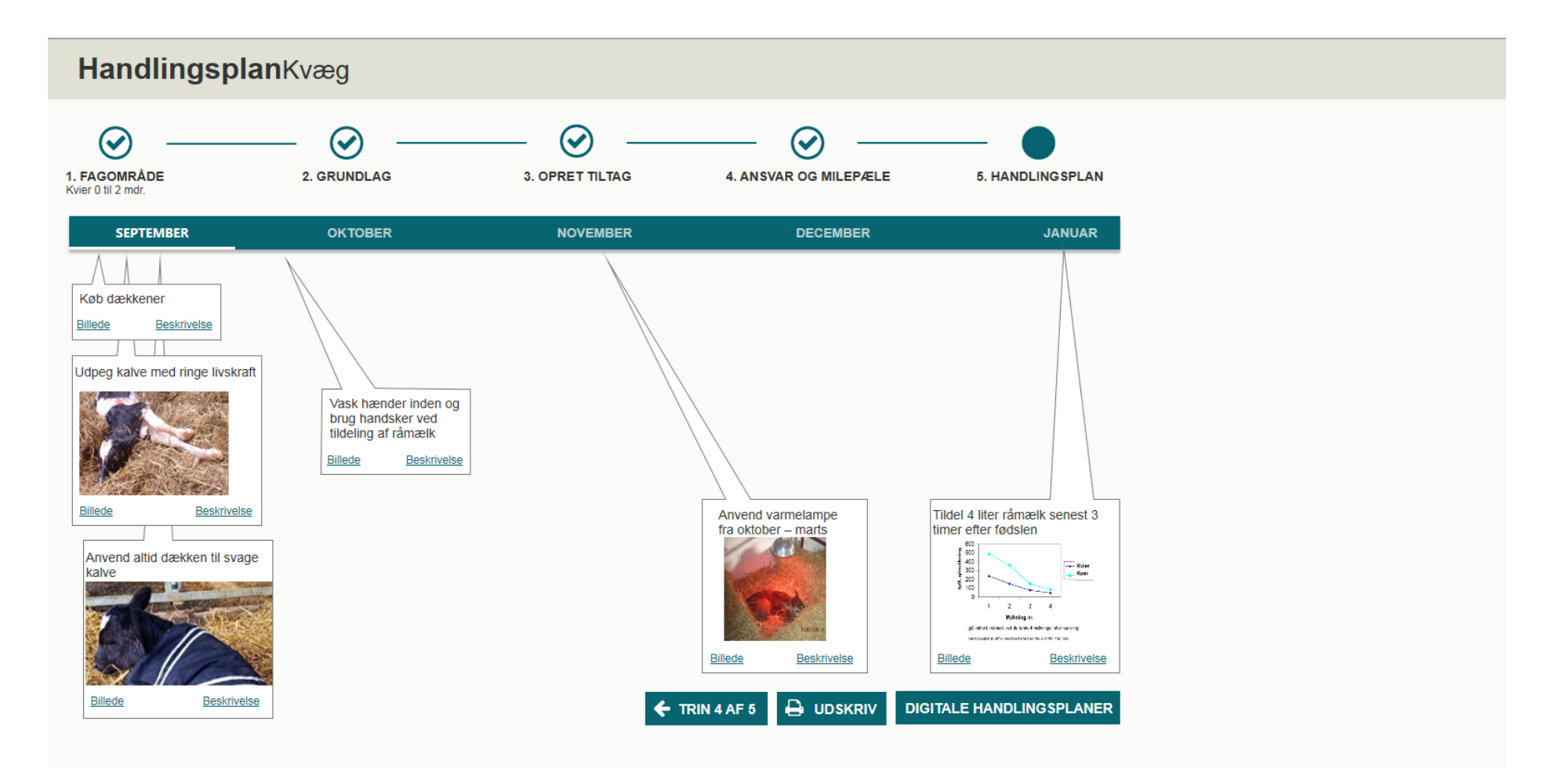

**TRIN 5** – eksempel på et kort til tavlemøde ses nedenfor. De tiltag der er valgt, er illustreret med sort skrift, med rød skrift vises et tiltag, som besætningen har valgt, men redigeret, så det passer med egen bedrift, og med blå skrift vises et tiltag, som besætningen selv har oprettet.

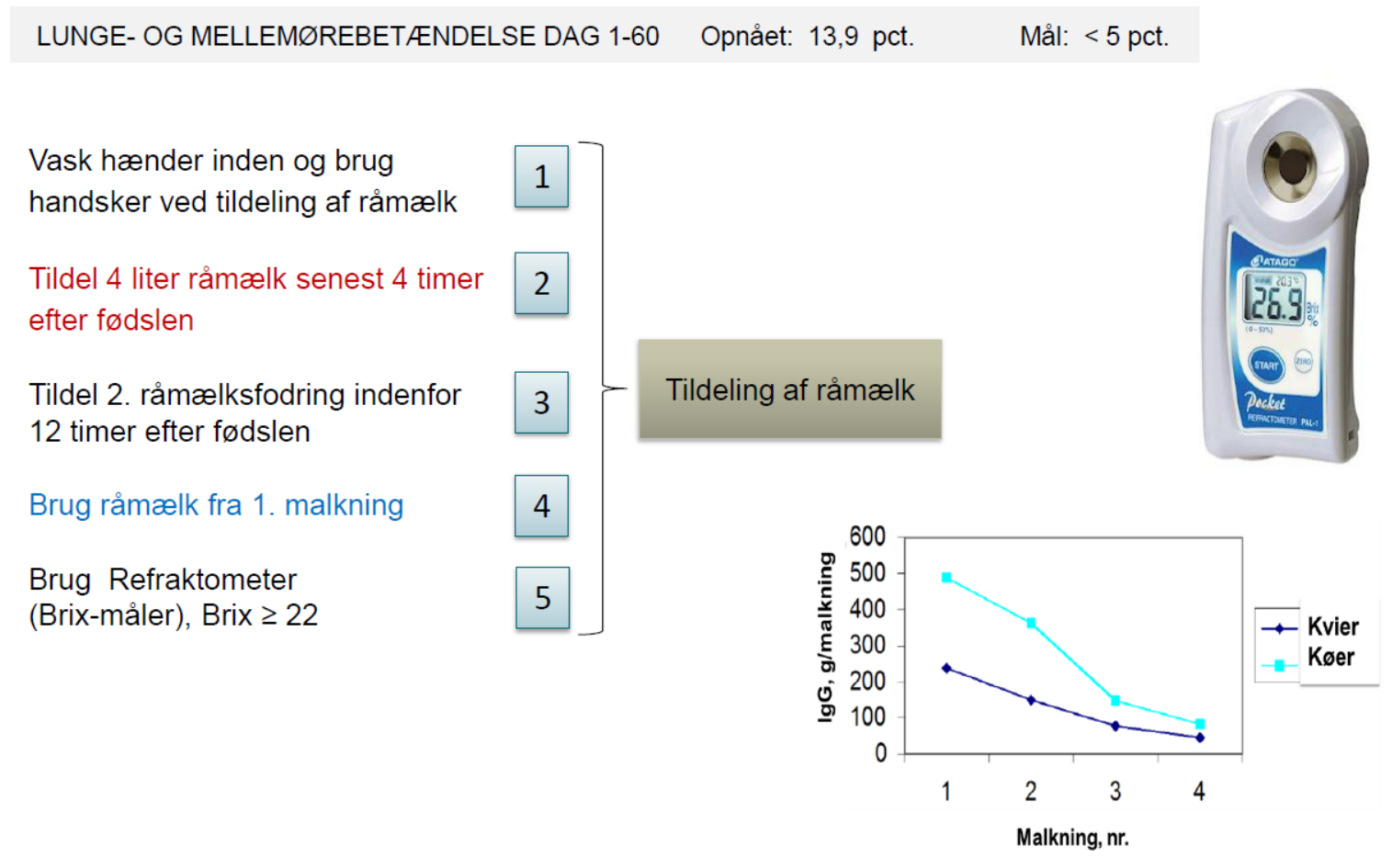

IgG indhold i råmælk ved de første 4 malkninger efter kælvning

Van Amburgh et al., 2012 - modificeret efter Can. Vet. J. 34:407-412, 1993

## EKSEMPLER PÅ KORT TIL TAVLEMØDE

På fondssitet i I dokumentet:

# AP1\_Eksempler\_Kort til tavlemøde

- er vist eksempler på kort til tavlemøde.

## OPSAMLING PÅ YDERLIGERE ØNSKER

I sidste fase af vurderingen af den beskrevne løsning, er noteret en række yderligere ønsker, der bør tages i betragtning, såfremt der skal laves en produktionsversion. Disse punkter er beskrevet på fondssitet i dokumentet:

 $\mathbb{E}$ AP1\_Ekstra ønsker til Kvie-wizard

## EVENTUEL MULIGHED FOR KOBLING TIL DIGITALE HANDLINGSPLANER

Der er beskrevet en mulighed for kobling til et overordnet modul 'Digitale handlingsplaner', der eksisterer i dag, som en del af landmand.dk Brugeren kan svare 'Ja' til at få hjælp til at oprette sin handlingsplan, og bliver dermed ført til TRIN 1, som ovenfor beskrevet i prototypen på 'Kvie-wizard'.

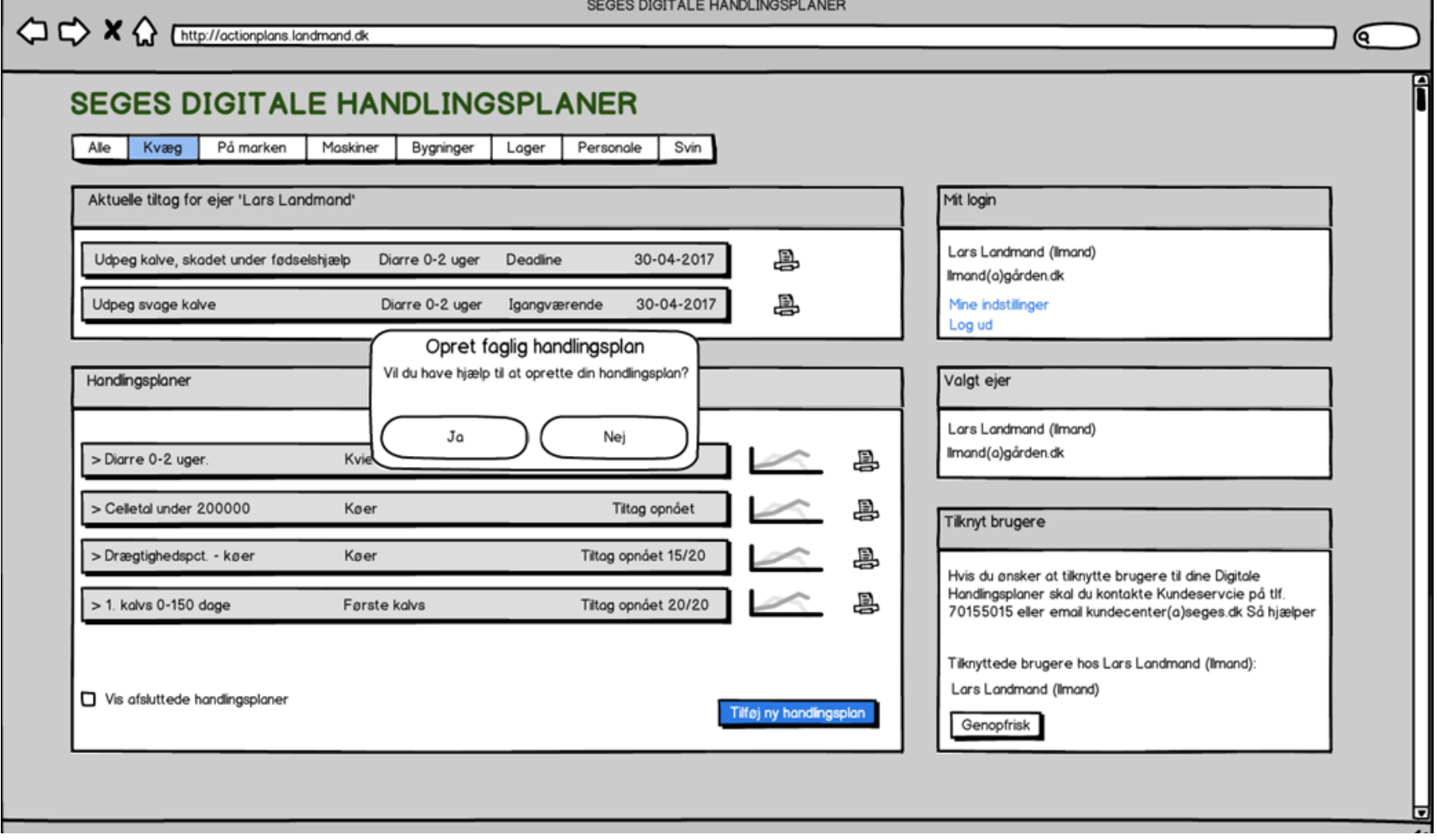

En alternativ mulighed er, at udvikle Kvie-wizard delen i DMS Syreregistrering, hvor resten af Kvie-barometret ligger.